### <span id="page-0-1"></span>libvirt / kvm

#### Jens Link

jl@jenslink.net

<span id="page-0-0"></span>libvirt / kvm

- **Freiberuflicher Consultant**
- **IPv6**
- **•** komplexe Netzwerke
- **Netzwerksecurity**
- Netzwerkmonitoring
- **•** Troubleshooting
- Wenn alles klappt in den nächsten Monaten viel KVM / OpenVSwitch / OpenStack / ...

- 3 [Automatisierung](#page-0-1)
	- **[Infrastruktur](#page-0-1)**

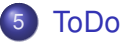

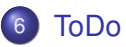

- [Automatisierung](#page-0-1)
- **[Infrastruktur](#page-0-1)**

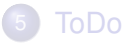

<span id="page-3-0"></span>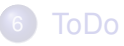

- Virtualisierung gab es schon in den 1960er auf Großrechnern
- Im "PC" Bereich ab ca. 1999
- "Teilen" des OS der darunter liegenden Hardware
- **Emulieren von Hardware**
- VMWARE (ESX, Workstation, . . . )
- Microsoft HyperV
- Virtual Box
- XEN
- KVM
- $\bullet$  . . .
- Neuer Server mit viel RAM und CPU
- Provider gibt (auf Anfrage) ein /28 IPv4 bzw /48 IPv6
- **Trennung von Diensten und Personen**
- "schnell" Testsysteme aufsetzen, neue Sachen für Kunden testen, lernen, . . .
- Demo Umgebung für Schulungen / Vorträge
- Bekannter fluchte ständig über XEN
- Windows (so 2-3x im Monat)
- Wer sich mit Cisco / Juniper beschäftigen will: (Testversionen) von Juniper Firefly und Cisco Virtual Service Router gibt es kostenlos zum Download, auch für KVM
- Laptop (KVM + VMWARE Workstation)
- **o** Test ESXi Server @home
- Root Server (kvm)
- Layer-8 Probleme
- mal "eben schnell" einen neuen Server installieren
- Wenn man es flasch macht: Fehlende Ausfallsicherheit (2 virtuelle DNS Server auf einer Hardware)
- Overhead (technisch und organisatorisch)
- **o** ggf. mehr Komplexität
- **Server Admins machen zum Teil auch Netzwerke**
- Doku ja auch für die eigenen Systeme
- Automatisierung Kostet am Anfang Zeit, spart aber auf längere Sicht
- **•** Eine passend Infrastruktur
- Für einen Server im Internet: Einen passenden Provider. Mit nur 1 o. 2 IP Adressen bringt das nur wenig

- **[Automatisierung](#page-0-1)**
- **[Infrastruktur](#page-0-1)**

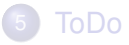

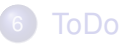

- **Nicht:** Keyboard Video Mouse Switch
- Virtualisierungs Lösung für Linux x86
- Erfordert Hardware Unterstützung (Intel VT / AMD V)
- egrep -c '(vmx|svm)' /proc/cpuinfo
- Kernel Modul (seit 2.6.20 im Kernel)
- Es geht wohl auch KVM in KVM

*A toolkit to interact with the virtualization capabilities of recent versions of Linux (and other OSes), see our project goals for details.*

- **The KVM/QEMU Linux hypervisor**
- **•** The Xen hypervisor on Linux and Solaris hosts
- The LXC Linux container system
- The OpenVZ Linux container system
- **The User Mode Linux paravirtualized kernel**
- **•** The VirtualBox hypervisor
- **The VMware ESX and GSX hypervisors**
- **The VMware Workstation and Player hypervisors**
- The Microsoft Hyper-V hypervisor
- **The IBM PowerVM hypervisor**
- **•** The Parallels hypervisor
- **NAT**
- **•** Bridging
- VEPA (Virtual Ethernet Port Aggregator, 802.1Qbg)
- **OpenVSwitch**
- Platte (IDE, SCSI, USB)
- **•** FibreChannel
- o IVM
- **o** iSCSI
- o NFS
- **•** Filesystem
- "Shared Folders"
- USB Passthrough
- **o** OVA
- **virsh** Management via CLI
- **virt-install** Installieren von VMs
- **virt-top** Monitroing
- **virt-viewer** Virtuelle Konsole (aka vncviewer)
- **virt-mananger** GUI
- **virt-clone** clonen von VMs

# Demo

Als Referenz: virt-install -name test -ram 128 -file=/opt/vms/test.img,format=qcow2 -file-size 5  $-location=http://ftp.de.debian.org/debian/dists/wherezy$ -extra-args=netcfg/get\_ipaddress=192.168.99.1 netcfg/get\_netmask=255.255.255.0 netcfg/get\_gateway=192.168.99.1 netcfg/get\_nameservers=192.168.99.1 netcfg/disable dhcp=true auto=true interface=eth0 hostname=test domain=example.com url=http://192.168.98.100/preseed.cfg-vnc

- 3 [Automatisierung](#page-0-1)
	- **[Infrastruktur](#page-0-1)**

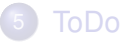

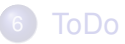

- $\bullet$  preseed + virt-install
- puppet
- Alternativen gibt es viele: FAI anstelle von pressed, chef / cfengine / ansible anstelle von puppet

*Preseeding provides a way to set answers to questions asked during the installation process, without having to manually enter the answers while the installation is running. This makes it possible to fully automate most types of installation and even offers some features not available during normal installations.* <sup>1</sup>

<sup>1</sup><https://wiki.debian.org/DebianInstaller/Preseed>

d-i debian-installer/locale string en\_US

# The values can also be preseeded individually for greater #d-i debian-installer/language string en #d-i debian-installer/country string NL #d-i debian-installer/locale string en\_GB.UTF-8 # Optionally specify additional locales to be generated. #d-i localechooser/supported-locales multiselect en\_US.UTF-

#### Welche Variablen kann man überhaupt setzen?

```
$ debconf-get-selections --installer > file
```

```
$ debconf-get-selections >> file
```
- Config Management System
- Grundsatz: "Code your Config"
- **Bei mir (noch) nur die Basis Config: ssh, Monitoring, Pakete, ...**
- Kannte ich aus Kundenprojekten
- Bei mir: Master Slave Config, IPv6 only (geplant)
- Ohne Master geht auch: Client zieht Config aus git, puppet wird lokal aufgerufen

Bei Master - Slave:

- **Kommunikation über HTTPS**
- Bis ca. 100 Clients reicht der intergriete HTTP Server, danach wird Apache mit mod\_passanger empfohlen
- Bei der ersten Verbindung erstellt der Client ein Zertifikat welches vom Server signiert werden muus
- Wer lernen will: Es gibt bei puppetlabs eine VM + Tutorial

# Ausflug: puppet (IV)

#### /etc/puppet/manifests/site.pp

```
node default {
         include apt_conf
         include packages
         include ssh
         include timezone
}
node 'web.quux.de' inherits 'default' {
    firewall { '80 allow http(s)':
    port \Rightarrow ['80','443'],
    proto => tcp,
    action \Rightarrow accept,}
   include ssmtp
}
```
# Ausflug: puppet (V)

#### /etc/puppet/modules/apt\_conf/manifests/init.pp

```
class apt_conf {
  file {'/etc/apt/sources.list':
         source => 'puppet:///apt conf/sources.list',
       \rightarrowfile {'/etc/apt/apt.conf.d/80proxy':
       source => 'puppet:///apt_conf/apt_proxy',
  \rightarrowexec {'APT Update':
         command => '/usr/bin/apt-get update',
         require => File['/etc/apt/sources.list']
  }
```
}

## Ausflug: puppet (VI)

#### /etc/puppet/modules/ssmtp/manifests/config.pp

```
class ssmtp::config {
  File {
    over = "root",
    group \Rightarrow "root",
    mode => 0644,
   }
   file {'/etc/ssmtp/ssmpt.conf':
       ensure => present,
       content => template("ssmtp/ssmtp.conf.erb"),
       require => Class["ssmtp::install"],
    }
}
```
#### /etc/puppet/modules/ssmtp/templates/ssmtp.conf.erb

root=postmaster mailhub=mail.quux.de rewriteDomain=quux.de hostname= <%= hostname %> FromLineOverride=yes

### [kvm / libvirt](#page-37-0)

[Automatisierung](#page-0-1)

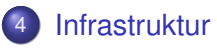

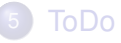

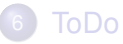

Bei mir auf dem VM-Server:

- recursive DNS (unbound)
- Proxy (apt-cacher-ng)
- puppet Sever (VM)
- Monitoring (externer Server + munin)

- [Automatisierung](#page-0-1)
- **[Infrastruktur](#page-0-1)**

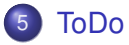

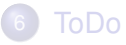

- **Mehr Automatisieren!**
- Besseres Monitoring (Anfänge eine Nagios Plugins sind da)
- **OpenVSwitch einbinden**
- Wrapper für virt-install: Automatischer Eintrag ins DNS
- **•** Snapshots einrichten
- Ziel: Alles über puppet

- **[Automatisierung](#page-0-1)**
- **[Infrastruktur](#page-0-1)**

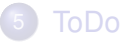

<span id="page-37-0"></span>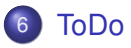

- KSM Kernel Samepage Merging
- Datenbackup: gpg Verschlüsselt mit obnam in die Cloud